# Epson Stylus<sup>®</sup> NX230/SX235W

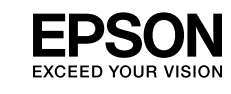

روشن کردن دستگاه / تشغيل الطابعة / On Turning

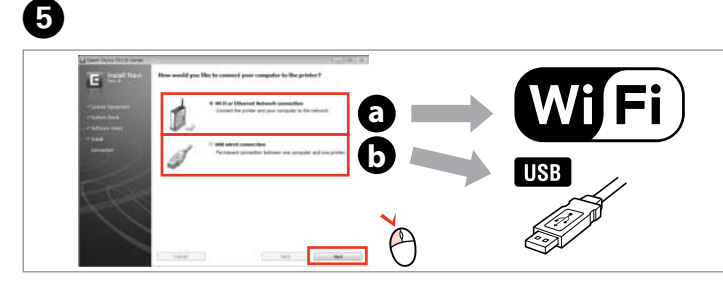

Select **a** or **a** 

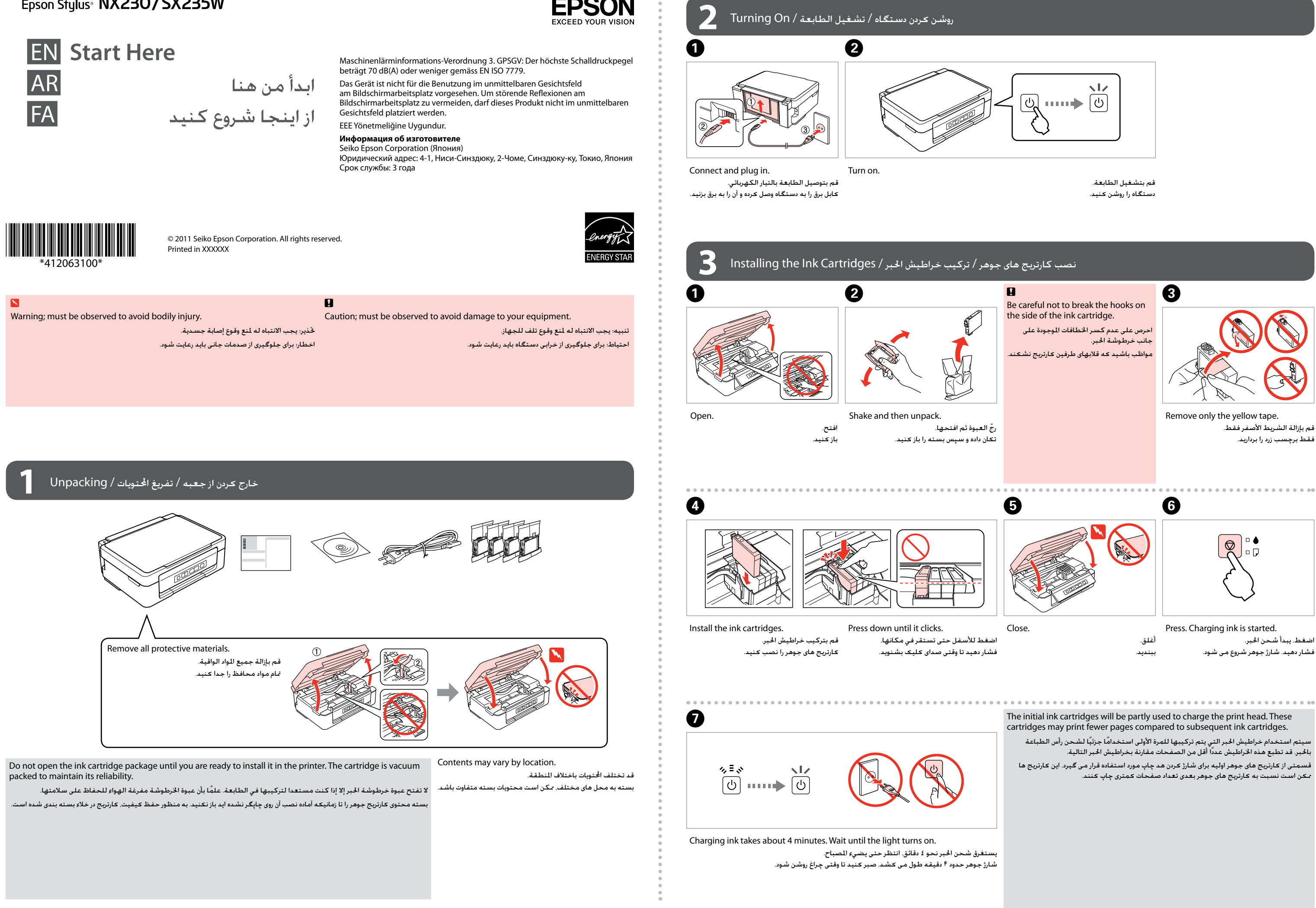

اتصال به رایانه / التوصيل بالكمبيوتر / Computer the to Connecting

**4**

Select.

حدد **a** أو **<sup>b</sup>** . **<sup>a</sup>** یا **b** را انتخاب کنید.

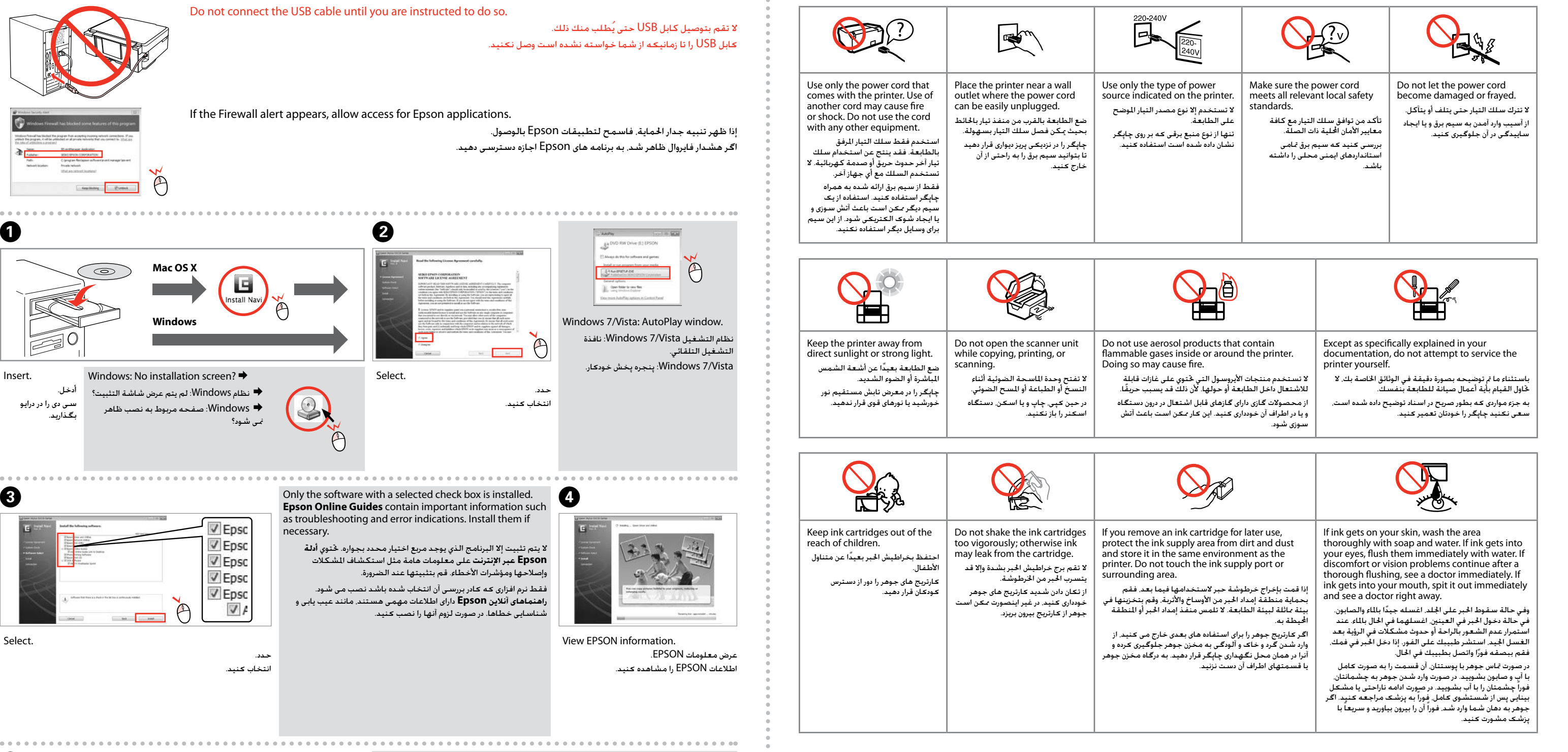

Insert.

أدخل. سی دی را در درایو بگذارید.

> To connect via Wi-Fi, make sure that Wi-Fi is enabled on your computer. Follow the on-screen instructions. If the network connection failed, refer to the online *Network Guide*.

للتوصيل عبر Fi-Wi، تأكد من متكني Fi-Wi بالكمبيوتر. اتبع اإلرشادات التي تظهر على الشاشة. عند فشل اتصال الشبكة، راجع *دليل شبكة االتصال* على اإلنترنت.

برای اتصال از طریق Fi-Wi، بررسی کنید که Fi-Wi در رایانه شما فعال باشد. دستورالعمل های روی صفحه را دنبال کنید. اگر اتصال شبکه برقرار نشد، به *راهنمای شبکه* آنالین مراجعه کنید.

#### قرار دادن کاغذ / حتميل الورق / Paper Loading

# کپی کردن / النسخ / Copying

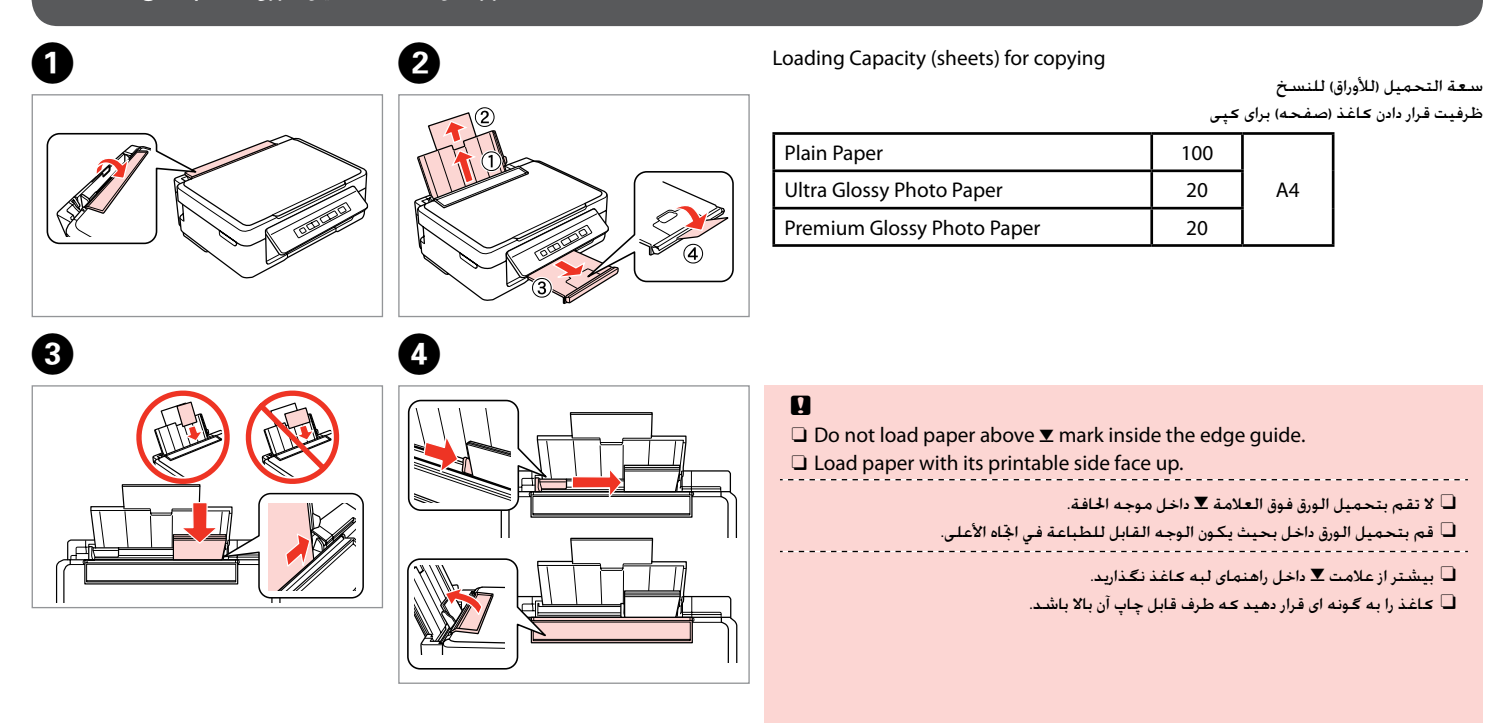

**Press**  $\Diamond$  **and**  $\Diamond$  **or**  $\Diamond$  **for 3 seconds to copy in draft mode.** اضغط على  $\hat{\mathbb{Q}}\otimes\hat{\mathbb{Q}}$  أو  $\hat{\mathbb{Q}}\otimes\mathbb{Z}$  لدة ٣ ثوان للنسخ في وضع المسودة. برای کپی در حالت پیش نویس، r x یا x r را برای 3 ثانیه فشار دهید.

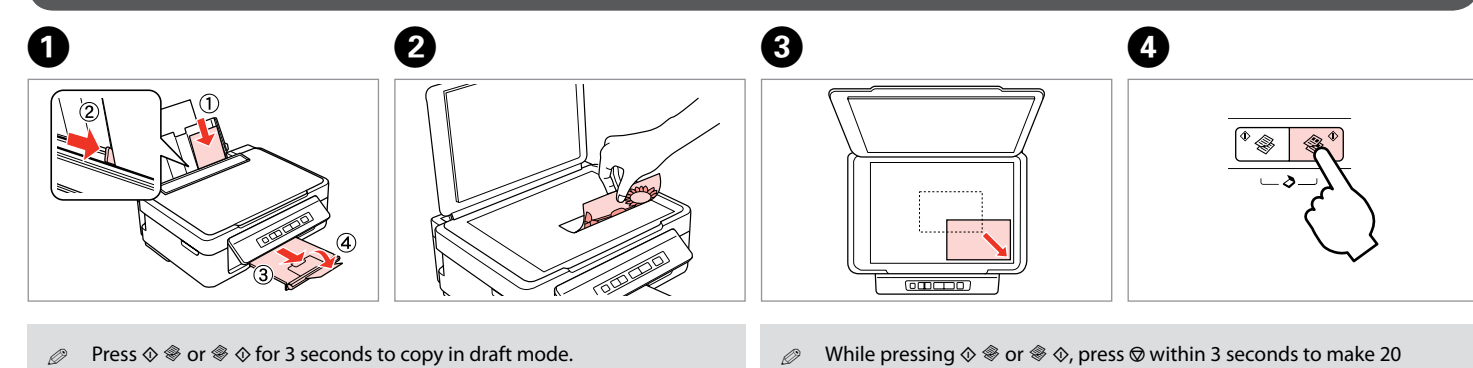

copies.

در حالی که r x یا x r را فشار می دهید، برای تهیه 20 کپی، y را در عرض 3 ثانیه فشار دهید.

吗

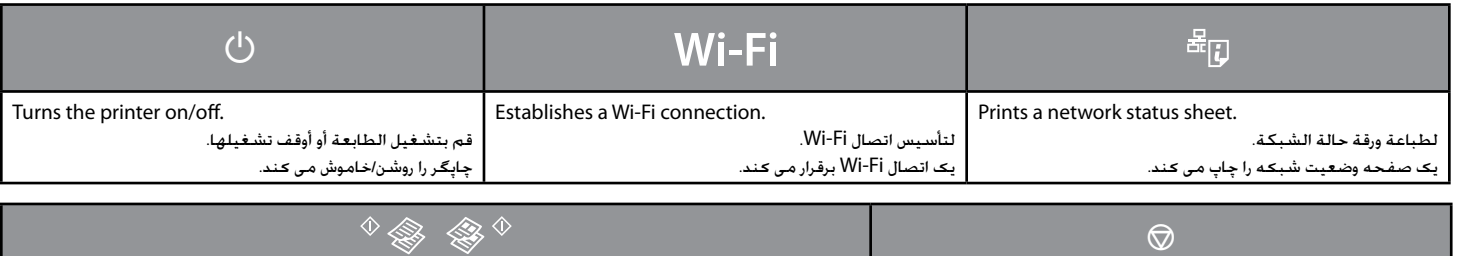

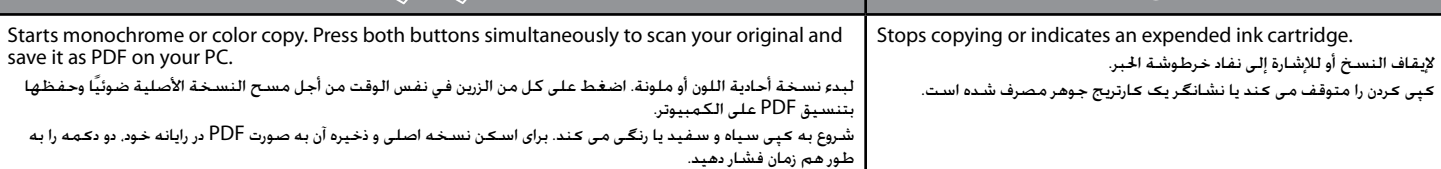

#### **عملکردهای خاص / عمليات خاصة / Operations Special** o

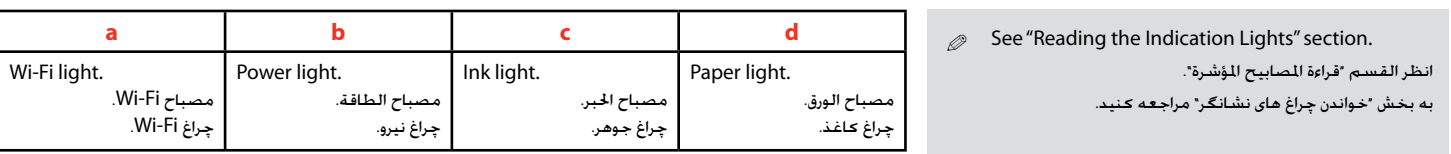

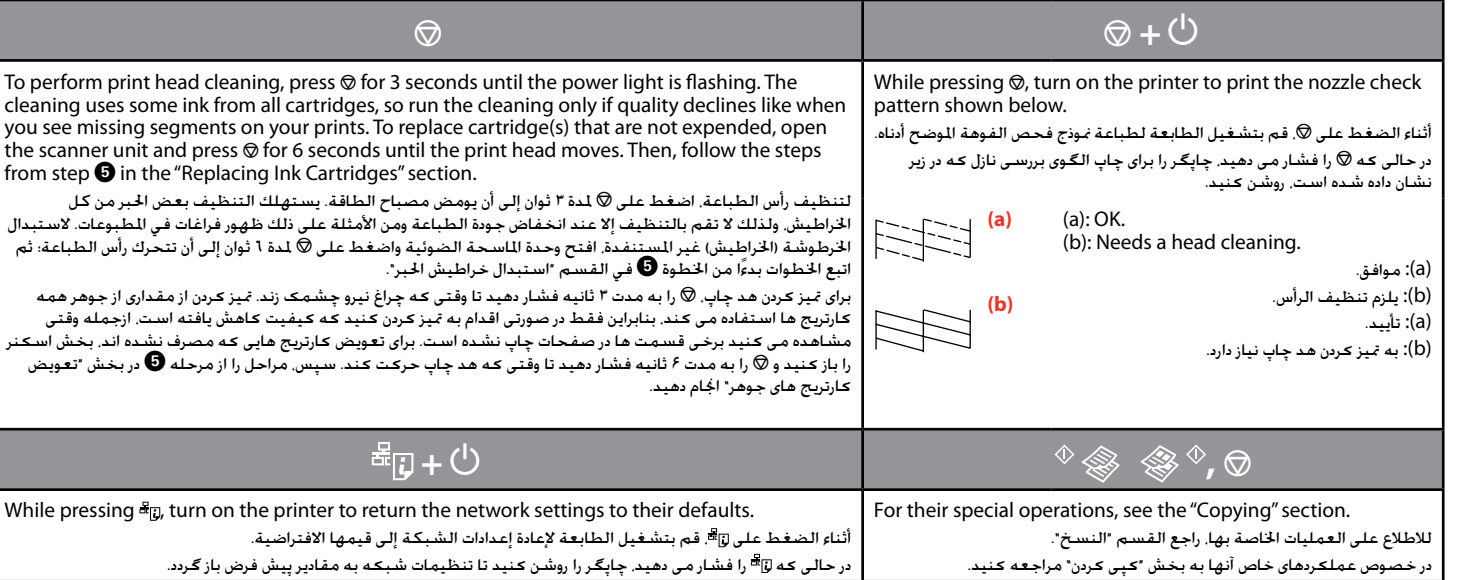

### $\blacklozenge$ روشن / تشغيل / on :  $\blacktriangleright$  :

أرجواني شک

No online manuals?  $\blacktriangleright$  Insert the CD and select **Epson Online Guides** in the installer screen. ال توجد أدلة عبر اإلنترنت؟ | أدخل القرص املضغوط وحدد **أدلة Epson عبر اإلنترنت** في شاشة املثبت. دفترچه راهنمای آنالین موجود نیست؟ | سی دی را درون دستگاه بگذارید و **راهنماهای آنالین Epson** را در صفحه نصب کننده انتخاب کنید.

## راهنما جهت بانل كنترل / دليل لوحة التحكم / Guide to Control Panel

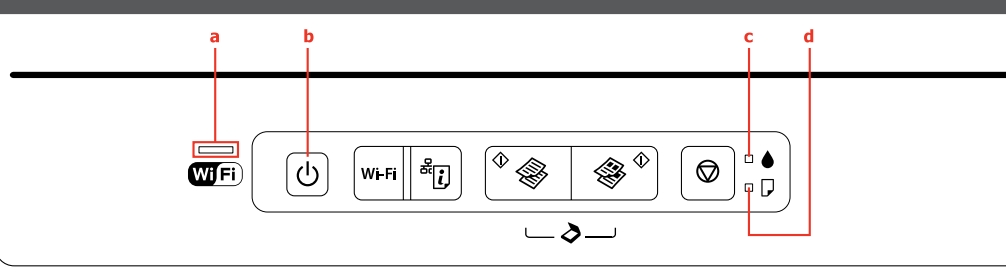

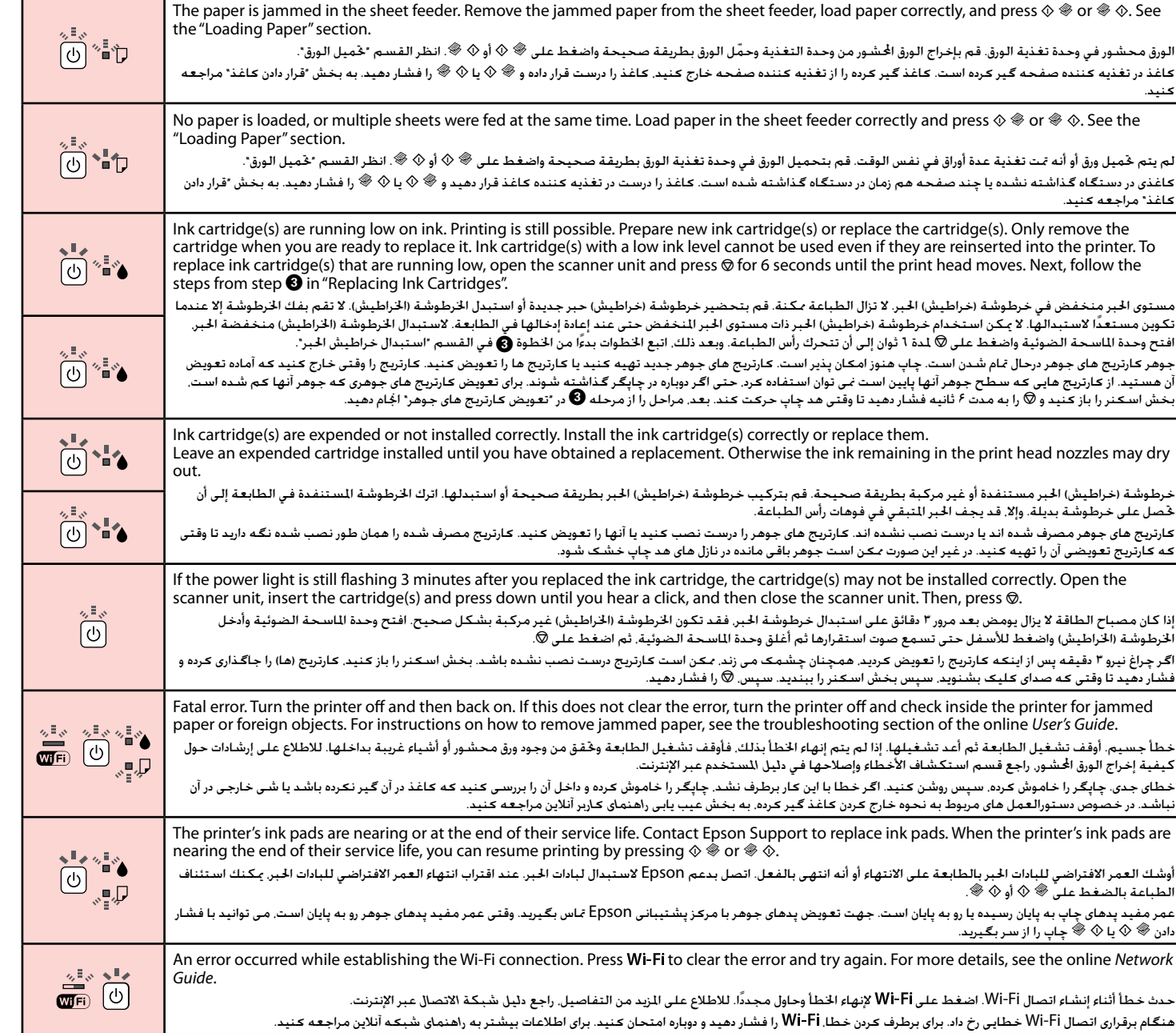

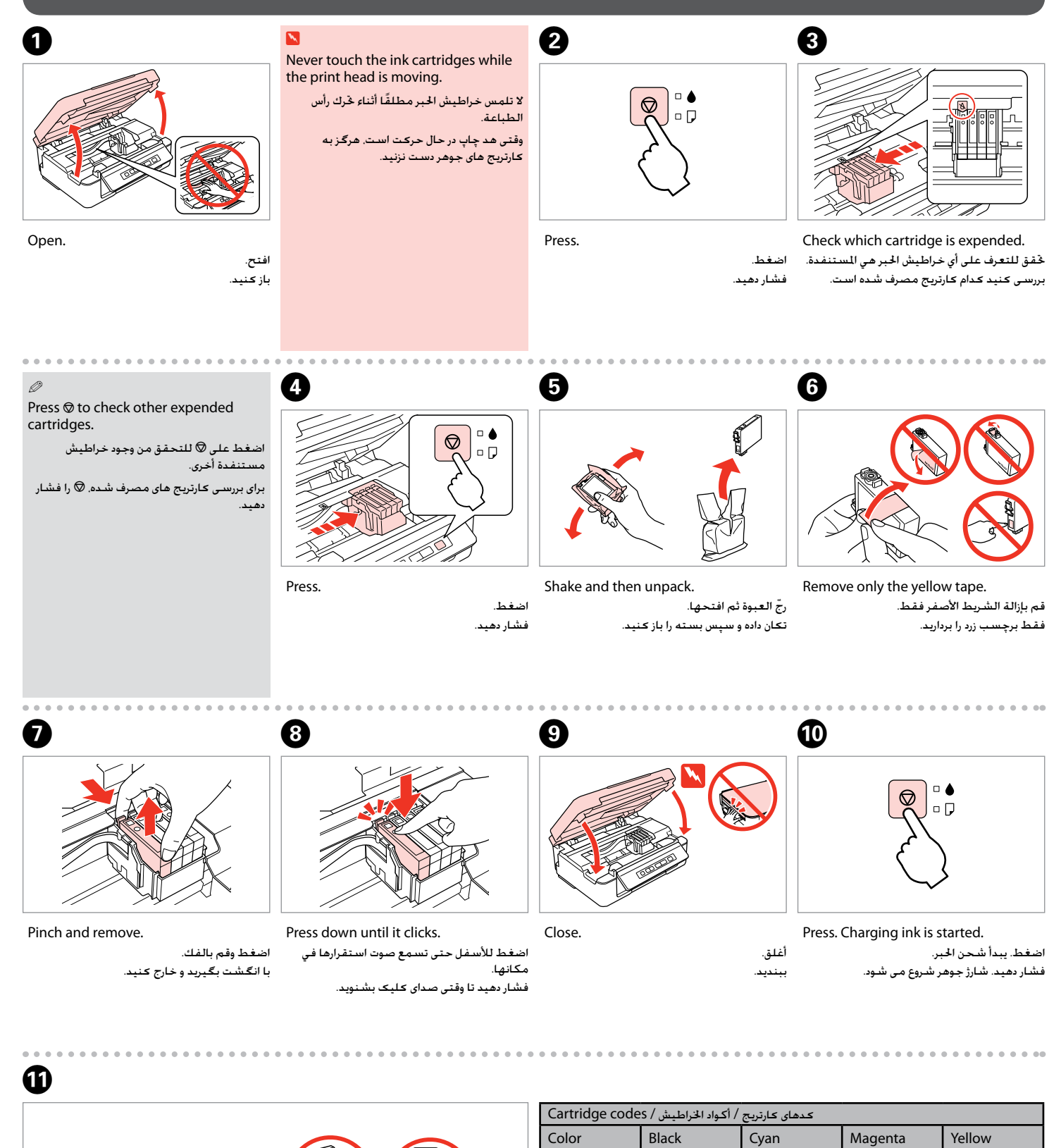

ألوان رنگی

أسود سیاه

سماوي فیروزه ای

SX235W T1281/T1291 T1282/T1292 T1283/T1293 T1284/T1294 NX230 133/138 133/138 133/138 133/138

أصفر زرد

Charging ink takes about 2 minutes. Wait until the light turns on. يستغرق شحن احلبر نحو دقيقتني. انتظر حتى يضيء املصباح.

 $\begin{array}{c}\n\sqrt{2} \times 1 \\
\sqrt{2} \times 1 \\
\sqrt{2}\times 1\n\end{array}$ 

شارژ جوهر حدود 2 دقیقه طول می کشد. صبر کنید تا وقتی چراغ روشن شود.

Online *User's guide*

*دليل املستخدم* عبر اإلنترنت *راهنماي کاربر* آنالین

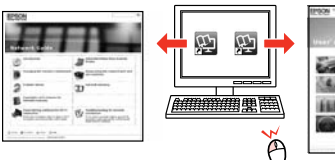

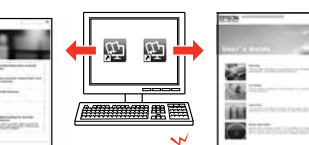

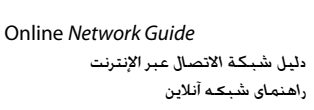

أثناء الضغط على �� ◊ أو ◊ ��. اضغط على v لدة ٣ ثوان لطباعة ٢٠ نسخة.

### کسب اطالعات بیشتر / احلصول على مزيد من املعلومات / Information More Getting